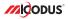

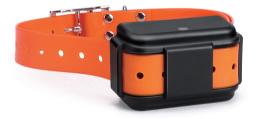

# 4G MP50G User Manual V1.0

Learn how to set up your new MiCODUS Tracker

Copyright ©2023 MiCODUS | All Rights Reserved

# 1. Main Features

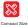

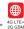

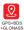

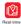

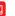

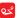

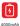

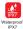

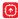

Firmware Remote Upgrade

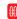

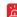

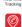

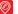

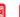

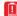

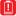

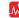

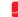

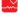

Magnetic Charge

Electronic Fence Alarm

Find Pet by Sound Light

Reply Google Maps Link After Calling

Network Blind Area Data Re-uploading

Track

Playback

Low Power Alarm

Motion Alarm

No Motion Alarm

# 2.Specifications

|                        | Model                | MP50G                                                       |
|------------------------|----------------------|-------------------------------------------------------------|
|                        | Weight               | 147.6g                                                      |
| Device Information     | Dimensions           | 82mm(L)*37mm(W)*48mm(H)                                     |
|                        | Battery              | Built-in 3.7V 4000mAh Polymer Battery                       |
|                        | Working Voltage      | 3.4-4.5V DC                                                 |
|                        | Working Current      | 12V/Average 60mA                                            |
| Working Parameters     | Sleep Current        | 12V/Average 5mA                                             |
|                        | Working Temperature  | -20°C - 75°C                                                |
|                        | Working Humidity     | 10%-85%RH                                                   |
|                        | SIM Card             | Nano SIM                                                    |
|                        | Celluar Antenna      | Built-in, FPC                                               |
| Celluar Specifications | Working Frequency    | 2G GSM/GPRS: 850/900/1800/1900MHz                           |
|                        |                      | 4G LTE CAT1:<br>LTE-FDD: B1/B2/B3/B4/B5/B7/B8/B28/B66       |
|                        | GNSS                 | GPS+BDS+GLONASS                                             |
|                        | GPS Frequency        | L1: 1575.42±1.023MHz                                        |
|                        | BDS Frequency        | B1:1561.098±2.046MHz                                        |
|                        | Satellite Channels   | 32                                                          |
| GNSS Specifications    | Hot/Cold Start       | <1s, <32s @ Open Sky                                        |
|                        | GNSS Antenna         | Built-in Ceramics GNSS Antenna                              |
|                        | Positioning Type     | GNSS+LBS+AGPS                                               |
|                        |                      | Location accuracy: <10m (1o)                                |
|                        | Accuracy             | Timing accuracy: <30ns (1o)                                 |
|                        |                      | Speed accuracy: <0.1m/s (1o)                                |
|                        | Magnetic Charge Port | 1 Channel                                                   |
| External Interfaces    | Buzzer               | 1 Channel                                                   |
|                        | Led Indicator        | Charge(Red), GPS(Blue), Celluar(Yellow), Seeking Pet(White) |

# **3.Product Stucture**

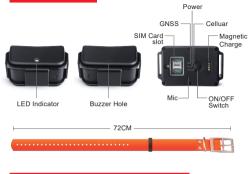

### 4. How to manage the tracker to get online?

Step 1 SIM card requirements

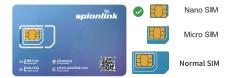

Please get a suitable SIM card from your local place. The SIM card must meet below points:

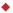

It must be compatible with the 4G LTE or 2G GSM network

Please enable SMS, call, internet data traffic of the SIM card

Enable the caller ID display feature

Remove the PIN code

Use Nano size SIM card for the tracker

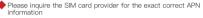

### Step 2 SIM card installation

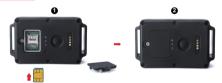

### Step 3 Configure APN

Please get the exact correct APN name from local SIM card provider. Take the tracker to a good signal place for operation and configure the APN for it as below:

| SMS Command<br>Format          | Reply      | Example                       | Note                                                                                                    |
|--------------------------------|------------|-------------------------------|----------------------------------------------------------------------------------------------------|
| APN,ApnName,User,<br>Password# | SET APN OK | APN,orange,<br>orange,orange# | If the SIM card has APN user and APN password, then use this command.                                       |
| APN,ApnName#                   | SET APN OK | APN,internet#                 | If the SIM card operator <b>doesn't</b> have APN<br>user and APN password, then please use this<br>command. |

Note: The APN information is very important, it must 100% correct to match with the sim card of the tracker, if you configured wrong APN, the tracker also will reply "SET APN ok" but it will can't get online!

# Step 4 Indicator status description

| LED                        | Event                                    | State                 |
|----------------------------|------------------------------------------|-----------------------|
| POWER LED (RED)            | Charging                                 | Solid                 |
| romen eeb (neb)            | Fully charged/Ran out of battery         | Dark                  |
|                            | Searching and registering network        | Flash every 2 seconds |
| CELL LED<br>(YELLOW)       | Registered network successfully          | Solid                 |
|                            | Celluar module sleep or turn off         | Dark                  |
|                            | Searching for satellite signals          | Flash every 2 seconds |
| GPS LED (BLUE)             | GPS/GLONASS successfully positioned      | Solid                 |
|                            | Satellite module sleep or turn off       | Dark                  |
| FINDING PET<br>LED (WHITE) | LED flash fastly to find pet more easily | Flash fastly          |

# 5. Package Content

| GPS Tracker         | x 1 |
|---------------------|-----|
| Collar              | x 1 |
| Charging cable      | x 1 |
| Screwdriver         | x 1 |
| User Guide          | x 1 |
| Genuine Packing Box | x 1 |

### 6. Functions Explanation

### a. Working Modes Setting

\* SMS command format: MODE.A.T1.T2#

A=1/2/3. 1: Realtime tracking mode 2: Regular reporting mode 3: Power saving mode: Default mode: 1

A=1 (For example: MODE, 1, 10, 3600# means the tracker will work under mode 1, it will upload every 10s under moving status and 3600s under static status)

T1: upload interval of GPS data, in moving status unit: second 10-3600s: default: 10s

T2: upload interval of GPS data in static status, unit: second, 180-86400s; default: 3600s

#### NOTE

1. Device sends data to server according to the time interval and always stays online.

2 User needs to set reporting time to server when moving and when no moving

GPS/WIFI on when moving and off when not moving

A=2 (For example: MODE.2.0800.1# means the tracker For example: will work with mode 2 since the 08:00am, and upload every 1 hour ) T1: interval start time format: HHMM T2: time interval range: 1-72 unit: hour default interval: 24hours

#### NOTE

Under Mode 2 the device will disconnect with server after reporting, but it still can receive SMS and Call

A=3 (For example; MODE.3#)

| For example: |         |
|--------------|---------|
| MP500        | 3       |
|              | MODE,3# |
| SET MODE OK  |         |

#### NOTE

1. Under mode 3, no need set reporting time interval, the device will always keep connect with server with the heartheat data

Device only sends data to server when an alarm occurs.

2. GPS/WiFi only triggers when there is an event, (the rest of the time, GPS is off)

| For example | 9:              |
|-------------|-----------------|
| MP50G       |                 |
|             | MODE,1,10,3600# |
| SET MODE OK |                 |
|             |                 |

| -01 | eval | inpie. |
|-----|------|--------|
|     |      |        |

| SET MODE OK | MODE.2.0800.1W |
|-------------|----------------|

# **Query Commands**

| Functions                     | Command Format | Explanation                                                                                                    |
|-------------------------------|----------------|----------------------------------------------------------------------------------------------------|
| Version Inquiry               | VERSION#       | Device Reply Example :<br>10: ID number of the tracker<br>IME: IMEI number of the tracker<br>ICCID: The ICCID number of the SIM card in the tracker<br>VERSION: The firmware version of the tracker                                                                                                    |
| Parameter Inquiry             | PARAM#         | Device Reply Example :<br>ID: Drumber of the tracker<br>IMEE: IME in number of the SIM card in the tracker<br>IADE: The ICO number of the SIM card in the tracker<br>IADE: The ICO number of the SIM card in the tracker<br>IADE: APN name, APN user APN password,<br>IPO Dominin name and port number of P address, port pumber<br>IPO Dominin name and port number of P address, port pumber<br>IPO Dominin name and port number of P address, port pumber<br>IPO Dominin name and port number of P address<br>SIME: Context number of the tracker<br>SOS: SOS 1,SOS 2,SOS<br>GMT: Time zone |
| Status Inquiry                | STATUS#        | TRAFFIC: ONUCFF<br>BATTERY XXV, Blaik-In Battery Power Percent)<br>INTERNET: CLOSED (No Network)<br>FALLED (connecting Network or Failure) SUCCESS<br>(connected to Network)<br>DET: NONE (No GSM Signal), HIGH / MED / LOW (Signal<br>Strength) 18<br>(GPS: CLOSED (GPS Module Closed), FIXED N (Positioned<br>and satellite number), UNFXD (Not Positioned dvs)<br>SPEED 30XMH; (The current speed of the target)                                                                                                    |
| Alarms Parameters             | ALARM#         | ID: 19172013644 (Device ID number)<br>SPEED: ON(OFF): 300m/(speed lmit); alarm ways<br>MOTION: ON(OFF): 300m/(speed lmit); alarm ways<br>NO MOTION: ON(OFF): 300m/(speed lmit); alarm ways<br>FENCE1: ON(OFF): 300m/(spaed lmit); alarm ways<br>FENCE1: ON(OFF): 300m/(spaed lmit); alarm ways<br>FENCE2: OFF; 300m/(spaed lmit); alarm ways<br>FENCE2: OFF                                                                                                    |
| Latitude&Longitude<br>Inquiry | WHERE#         | LAT:N23.02930,LON:E114.32180,SPEED:0.00KM/H,<br>DATETIME:2015-05-23 14:39:11                                                                                                    |
| Map URL Inquiry               | URL#           | http://map.google.com/?q=22.557868,113.935090<br><0.0km/h 0.0> <2014-12-12 07:32:13><br>IMEI:354188047752402                                                                                                    |

# **Setting Commands**

| <u> </u>                           |                                                                   |                                                                                                    |
|------------------------------------|-------------------------------------------------------------------|----------------------------------------------------------------------------------------------------|
| Functions                          | Command Format                                                    | Explanation                                                                                                    |
| APN Setting                        | APN,APN name,APN user,<br>APN password#                           | Example: APN,CMNET# (if no APN User & APN Password)<br>APN,internet,internet,internet# (if with APN User & APN<br>Password)                                                                                                    |
| Server Setting                     | If set with Domain Name:<br>SERVER,1,Domain,Port#                 | SERVER,1,d.micodus.net,7700#                                                                                                    |
| Server Setting                     | If set with IP:<br>SERVER,0,IP,Port#                              | SERVER,0,47.254.77.28,7700#                                                                                                    |
| Restore<br>factory settings        | FACTORY#                                                          | FACTORY OK                                                                                                    |
| Restart device                     | RESTART#                                                          | RESTART OK                                                                                                    |
| Internet                           | TRAFFIC,ON#                                                       | OPEN TRAFFIC OK                                                                                                    |
| Traffic Switch                     | TRAFFIC,OFF#                                                      | CLOSE TRAFFIC OK                                                                                                    |
| Time Zone Setting                  | GMT,Time zone<br>orientation,Whole Time<br>Zone[,Half Time Zone]# | Example: GMT,E,8# (if no half time zone)<br>GMT,W,9,30# (if has half time zone)<br>NOTE: Parameter : E / W; 0 ~ 12; 0/15/30/45                                                                                                    |
| Mileage Statistics                 | MILEAGE,A,B#                                                      | A=ON/OFF, On/Off mileage calculation, default: Off<br>B=0~999999, Mileage initial value , unit: km ;<br>default: 0, mileage return to zero                                                                                                    |
|                                    | MILEAGE#                                                          | Query current mileage                                                                                                    |
| Add SOS<br>Administrator Number    | SOS,A,1st number,<br>2nd number,3rd number#                       | Set 3 numbers at a time.<br>SOGA 1:2007/18000,13800138000 1,13800138002#<br>Set the first numberseparately:<br>SOGA,1380018000#<br>Set the second number separately:<br>SOGA,1380018800#<br>Means to set 3rd number separately:<br>SOGA,1380018800# |
| Delete SOS<br>Administrator Number | SOS,D,1st number,2nd<br>number,3rd number# or<br>SOS,D,1,2,3#     | Directly delete the number:<br>SOS.D.1380.0180.00#<br>Delete 1 at number:<br>SOS.D.1#<br>Delete 2nd number:<br>SOS.D.2#<br>Delete 2nd number:<br>SOS.D.2.3<br>Des.D.2.3<br>Des.D.2.3#                                                               |

| Add Center Number    | CENTER,A,<br>center number# | Example: CENTER,A,+8613800138000#<br>Note: Please set up the center number with the<br>country code as prefix!                                                                                                    |
|----------------------|-----------------------------|----------------------------------------------------------------------------------------------------|
| Delete Center Number | CENTER,D#                   | DEL CENTER OK                                                                                                    |
| Set Up GEO-Fence     | FENCE,S.R.LNG.LAT#          | Example:<br>FENCE_18002265897,114.985231# (Means set<br>purple fence 1 as center dot 22.65697,114.985231,<br>radius 500m)<br>FENCE_2300.# (Means set up the fence 2 with the<br>center dot as the last GPS fixed position, radius<br>Salt_4, fince serial number<br>R=100-66355m, Radius value<br>LNO=Longitube of the center dot<br>LNO=Longitube of the center dot<br>LNO=LON_LON_LON_LON_LON_LON_LON_LON_LON_LON_ |
| Geo-fence Parameters | FENCE#                      | 10: 19172012944 (Device ID number)<br>FENCE1: 500/mRedue),<br>22.65807,114.995231(center coordinate)<br>FENCE2: 300/mRedue),<br>22.65807,114.985231(center coordinate)<br>FENCE2: 400/mRedue),<br>22.65807,114.995231(center coordinate)<br>FENCE4: 400/mRedue),<br>22.65807,114.995231(center coordinate)                                                                                                    |
| Delete GEO-Fence     | DFENCE,S#                   | Example:<br>DFENCE,1# (Means delete the fence 1)<br>DFENCE,0# (Means delete all fence)<br>S=0~4, fence serial number                                                                                                    |
| Search Mode          | SEARCH#                     | Example: SEARCH#<br>Note: 1. After received this command, device will<br>start live tracking every 10 seconds and last for 10<br>minutes.<br>2. When there is an Geo-fence alarm, this search<br>mode will be activated automatically                                                                                                    |
| Buzzer Switch        | BEEP,A#                     | Example: BEEP,ON#<br>BEEP,OFF#                                                                                                    |
| LED Switch           | LED,A#                      | Example: LED,ON#<br>LED,OFF#                                                                                                    |

| Working Mode Setting       | MODE.A.T1,T2# | A=122.1.1 Realities tracking mode 2: Regular<br>reporting mode 3: Power saving mode; Default mode: 1<br>A=1 (For example: MODE; 1,10,3600 # means the tracker<br>will work under mode 1, it will upbade were 10s under<br>moving status and 300s under status and<br>1: a control 1: 300s, default 1: a moving status, unit<br>1: upbad interval of GPS data in static status, unit<br>second, 10:-800s, default 1: 300s<br>NOTE: Device and data to server according to the time<br>interval and silvays stays and the time moving<br>under a status and the status status status and<br>the needs to server according to the time<br>interval and silvays stays and the status status and<br>when not moving.<br>A=2 (For example: MODE; 2,0,000, if means the tracker<br>will work with mode 2 alians the next 06:00am, and upbad<br>even 1 hour)<br>1: time interval maps. 1:72 unit: hour, default interval:<br>24hours<br>A=3 (For example: MODE; 2,0,000, will disconnect with server<br>after reporting, but it still can receive SMS and Call.<br>A=3 (For example: MODE; 2) unit hour, default interval:<br>24hours data to server when an alarm occurs.<br>GPSWPFI only tiggers when there is an event. (the read of<br>the time, GPS) only tagers when there is an event. (the read of<br>the time, GPS) only tagers when there is an event. (the read of<br>the time, GPS) only tagers when there is an event. (the read of<br>the time, GPS) only tagers when there is an event. (the read of<br>the time, GPS) only tagers when there is an event. (the read of<br>the time, GPS) only tagers when there is an event. |
|----------------------------|---------------|----------------------------------------------------------------------------------------------------|
| Heartbeat<br>Packet Upload | HBT,time#     | Example: HBT,3# ( Means the tracker will send hearbeat<br>data package to server very 3min to keep the network<br>connected )<br>Time: 1-60min, default 3min                                                                                                    |

# Alarm Commands

| Functions                  | Command Format | Explanation                                                                                                    |
|----------------------------|----------------|----------------------------------------------------------------------------------------------------|
| Overspeed Alarm<br>Setting | SPEED,A,B,M#   | Example: SPEED.ON.120.1# (Means the speed limit is<br>120kmh and the alarm way is via SMS and Server )<br>A=CNOFF, coper of coles over speed alarm, default: oFF<br>B=1 ~ 255(kmh), speed limit, default: 100(kmh);<br>M=01/12, way of alarm, 0: SERVER only, 1: SERVER+SMS,<br>2: SERVER+SMS+CALL; default: 1 |
|                            | SPEED,OFF#     | CANCEL OVERSPEED ALARM OK                                                                                                    |

|                              |                | ,                                                                                                    |
|------------------------------|----------------|----------------------------------------------------------------------------------------------------|
| Set Up<br>GEO-Fence Alarm    | FENCE,A,S,M#   | Example: FENCE:ON 2.14 (Means the fence 2 alarm<br>already been enabled, note the device enter or leave the<br>fence 2 the alarm message will be sent via server and<br>SMS)<br>A=ON/OFF, open or close over speed alarm, default:<br>OFF<br>S=1-4, fence number<br>Mo/1/2, way of alarm, 0: SERVER only, 1:<br>SERVER+SMS, 2: SERVER-SMS+CALL; default: 1                                                                             |
| Cancel<br>GEO-Fence Alarm    | FENCE,A,S#     | FENCE,OFF,2# (Means cancel alarm of the fence 2)<br>A=OFF<br>S=1~4, Fence serial number                                                                                                    |
| No Motion<br>Alarm Setting   | NMOTION,A,T,M# | Example: NMOTION,0N,3800,1# (Means if device<br>doesn't move (no motion) for 80 minutes, within 61 minutes,<br>the no motion alima will be activated, device will sered alarm<br>message to platform and 5MS)<br>A =0NOFF, open or close over speed alarm, default: OFF<br>T=60 - 38000s, Static time, Unit: second, Default: 38000;<br>M=0/1/2, way of alarm, 0: SERVER ony 1: SERVER+SMS,<br>2: SERVER+SMS+CALL; default: 1          |
|                              | NMOTION,OFF#   | CANCEL NO MOTION ALARM OK                                                                                                    |
| Motion Alarm<br>Setting      | MOTION,A,T,M#  | Example: MOTION.ON.300.1# (Means if device doesn't<br>move for 5 minutes and then start move and lasts for 3<br>seconds, this motion alarm will be activated and the alarm<br>message will be servit as server and SMS )<br>A-ONOFF, open or close over speed alarm, default: OFF<br>T=60-3000s, static time, unit: second, default: 300s ;<br>M-0/1/2, way of alarm, 0: SERVER orly, 1: SERVER+SMS,<br>2: SERVER+SMS+CALL; default: 1 |
|                              | MOTION, OFF#   | CANCEL MOTION ALARM OK                                                                                                    |
| Low Battery<br>Alarm Setting | BATALM,A,M#    | Example: BATALM.ON.1# (Means the low battery alarm<br>already been enabled and the alarm message will be sent<br>via Server and SIMS)<br>ArcONOFF, default: ON.Mo/U2, way of alarming, 0:<br>ArcONOFF, default: ON.Mo/U2, way of alarming, 0:<br>default :1, or SERVERY-BMS, 2: SERVERY-BMS-Call,<br>default :1, or SERVERY-BMS, 2: SERVERY-BMS-Call,<br>NOTE: Once the battery level is below 20% device will alarm                   |
|                              | BATALM,OFF#    | CANCEL LOW BATTERY ALARM OK                                                                                                    |

# 8. Troubleshooting

| Туре                                      | Use                                                                                                    |
|-------------------------------------------|----------------------------------------------------------------------------------------------------|
| Unable to connect to<br>tracking platform | Check the APN and settings.<br>Check whether the data service of SIM card is enabled.<br>Check the balance of SIM card.                                            |
| Tracker shows offline                     | Check whether external power is still connected.<br>Check if the vehicle entered network blind area.<br>Check the balance of SIM card.                             |
| Unable to locate                          | Make sure the top side facing upward without metallic things<br>shielded.<br>Make sure it's not in area with no satellite coverage.                                |
| Location drift                            | In area with poor GNSS signal (tall building around or<br>basement), drifting may happen.<br>Check whether vibration happens around to trigger the<br>accelerator. |
| No command reply                          | Make sure command format is correct.<br>Vehicle may be in network blind area.<br>Make sure SIM card is well inserted and has SMS service.                          |

9. Any Questions?

*E-mail:* support@micodus.com *Skype:* MiCODUS

## 10. Download the APP

Search "MiCODUS" in iOS APP store or Google Play Store, or just scan the QR code as below to download MiCODUS APP:

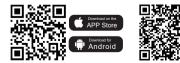

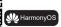